# T90Setup

# KNIHOVNA S KONFIGURAČNÍ STRÁNKOU PRO TERMINÁL TERM90

Příručka uživatele a programátora

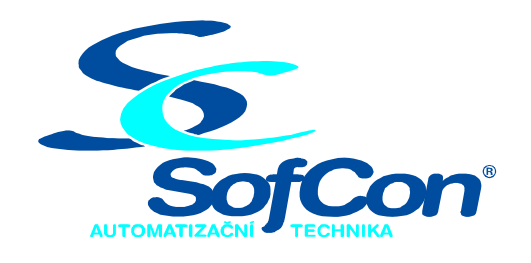

 $\textit{SoftCon}^{\circledR}$ spol. s r.o. Střešovická 49 162 00 Praha 6 tel/fax: +420 220 180 454 E-mail: sofcon@sofcon.cz www: http://www.sofcon.cz

Verze dokumentu 1.00

Informace v tomto dokumentu byly pečlivě zkontrolovány a SofCon věří, že jsou spolehlivé, přesto SofCon nenese odpovědnost za případné nepřesnosti nebo nesprávnosti zde uvedených informací.

SofCon negarantuje bezchybnost tohoto dokumentu ani programového vybavení, které je v tomto dokumentu popsané. Uživatel přebírá informace z tohoto dokumentu a odpovídající programové vybavení ve stavu, jak byly vytvořeny a sám je povinen provést validaci bezchybnosti produktu, který s použitím zde popsaného programového vybavení vytvořil.

SofCon si vyhrazuje právo změny obsahu tohoto dokumentu bez předchozího oznámení a nenese žádnou odpovědnost za důsledky, které z toho mohou vyplynout pro uživatele.

Datum vydání: 21.01.2004 Datum posledního uložení dokumentu: 19.05.2004 (Datum vydání a posledního uložení dokumentu musí být stejné)

Upozornění:

V dokumentu použité názvy výrobků, firem apod. mohou být ochrannými známkami nebo registrovanými ochrannými známkami příslušných vlastníků.

# Obsah :

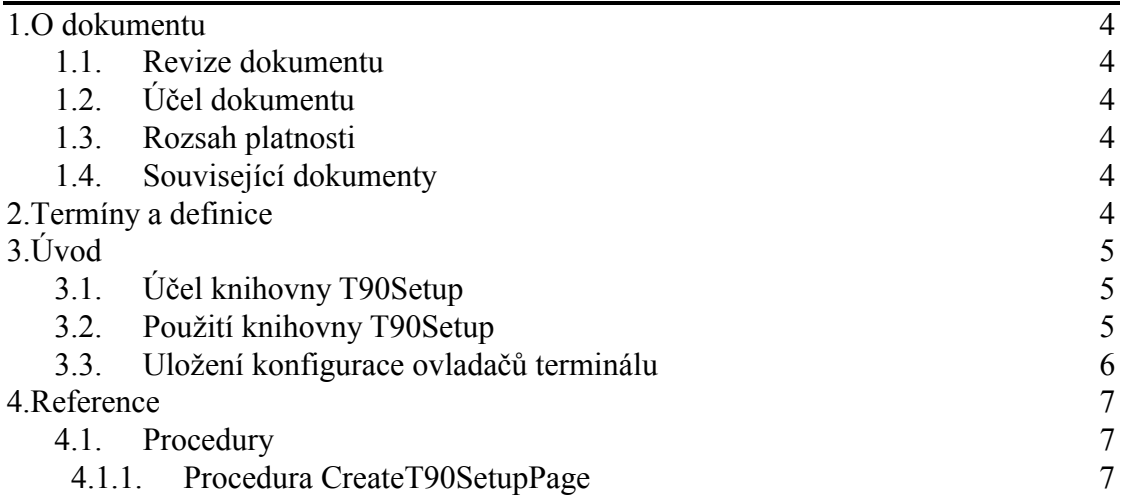

# <span id="page-3-0"></span>1. O dokumentu

# 1.1. Revize dokumentu

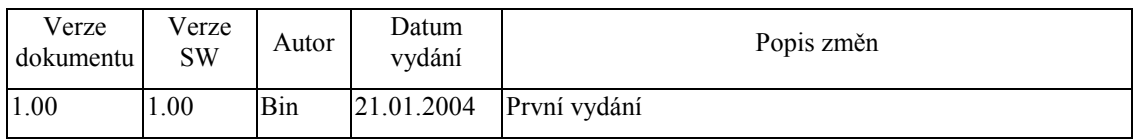

# 1.2. Účel dokumentu

Tento dokument slouží jako popis knihovny T90Setup, která je součástí balíku vizualizačních knihoven pro jednotku KIT.

# 1.3. Rozsah platnosti

Určen pro programátory a uživatele programového vybavení SofCon.

# 1.4. Související dokumenty

Pro čtení tohoto dokumentu není potřeba číst žádný další manuál, ale je potřeba orientovat se v používání programového vybavení SofCon.

Popis formátu verze knihovny a souvisejících funkcí je popsán v manuálu LibVer.

## 2. Termíny a definice

Používané termíny a definice jsou popsány v samostatném dokumentu Termíny a definice.

# <span id="page-4-0"></span> $3.$  Uvod

# 3.1. Účel knihovny T90Setup

Knihovna T90Setup definuje speciální stránku (komponentu TPage), která slouží pro konfiguraci ovladačů terminálu Term90. Jedná se o stránku pro nastavení parametrů ovladače displeje a ovladače klávesnice a ovladače spodní desky terminálu viz. následující obrázek:

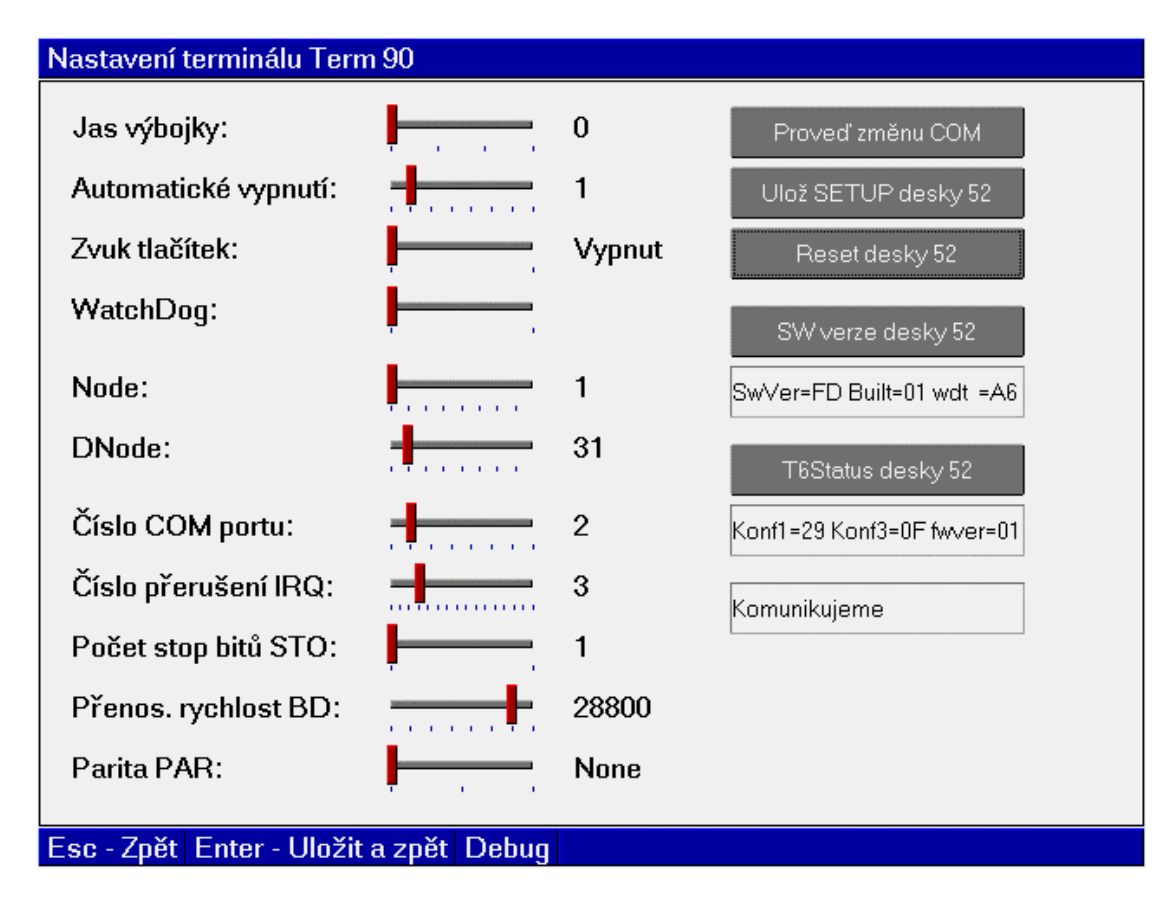

# 3.2. Použití knihovny T90Setup

Knihovna T90Setup slouží k vytvoření stránky konfigurace terminálu, která je určena k začlenění do uživatelské aplikace. Uživatelská aplikace k tomu musí obsahovat alespoň jednu komponentu TPageControl, která pokrývá celou oblast displeje. Toto obvykle není problém, vzhledem k standardní struktuře stromu komponent aplikace, viz. následující obrázek:

<span id="page-5-0"></span>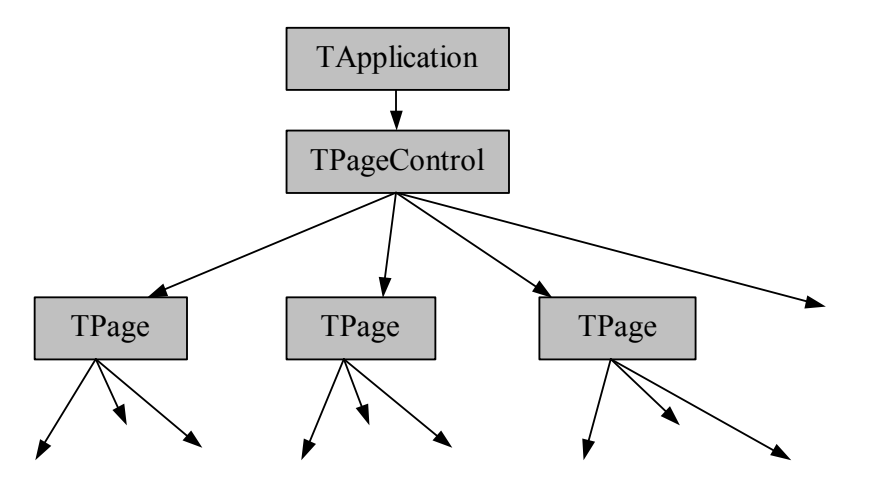

Rozměry komponenty **TPageControl** musí být 640x480 pixelů.

Stránky pro konfiguraci terminálu se začlení do skupiny komponent **TPage** komponenty TPageControl jednoduchým volání procedury CreateT90SetupPage  $(viz. kapitola 4.1.1).$ 

CreateT90SetupPage( MyPageControl );

Procedura CreateT90SetupPage vytvoří jednu stránku nastavení parametrů ovladače displeje a klávesnice s identifikátorem cidTermSetupPage.

Stránku lze vyvolat pomocí volání metody **CallPage** třídy **TPageControl**, např.

MyPageControl^.CallPage(cidTermSetupPage);

#### 3.3. Uložení konfigurace ovladačů terminálu

Každý ovladač terminálu si udržuje vlastní nastavení, které je po resetu řídící jednotky nenávratně ztraceno, pokud není uloženou do zálohované paměti RAM.

Konfigurace ovladačů terminálu je uložena ve struktuře TApplicationSettings, pro kterou je lze vyhradit prostor zálohované paměti RAM např. tímto způsobem:

```
const
                   = $80000; { Velikost pameti RAM - 512KB }
  cRamTop
  cAppSettingsSeg = (cRamTop - SizeOf( TApplicationSettings ))
                         div 16{$ifdef MCP}
var
  q AppSettings : TApplicationSettings absolute cAppSettingsSeq:0;
\{\text{sendif}\}{$ifdef DOS}
var
  g_AppSettings : TApplicationSettings;
\{\text{sendif}\}
```
Odkaz na strukturu g AppSettings se uvede jako parametr při inicializaci kořenu stromu komponent, tj. komponenty **TApplication**, např.

```
App :=New( PApplication, Init (
   New( PInputDriver, Init(
     New( PT90KeybDriver, Init ),
     nil
    )),
    New( PVESADriver, Init( 640, 480 ) ),
    @g_AppSettings
  ) ) ;
```
Při spuštění aplikace jsou všechny ovladače automaticky nastaveny podle parametrů uložených ve struktuře g AppSettings. Pokud je struktura g AppSettings poškozená nebo neinicializovaná, je použito implicitní nastavení ovladačů a struktura je automaticky opravena.

Uložení nastavení ovladačů do struktury g AppSettings lze provést buď pomocí volání metody TApplication<sup>^</sup>.StoreSettings (viz. dokumentace ke knihovně Controls) nebo stiskem klávesy Enter na stránce konfigurace terminálu.

### 4. Reference

### 4.1. Procedury

### 4.1.1. Procedura CreateT90SetupPage

Procedura CreateT90SetupPage vytvoří stránku (komponentu TPage) určenou pro konfiguraci ovladače displeje a klávesnice terminálu Term 90 a vloží ji do určené komponenty TPageControl.

procedure CreateT90SetupPage( APages: PPageControl );

#### **Parametry:**

APages

Odkaz na komponentu TPageControl, do které bude vytvořená stránka vložena.

#### Návratové hodnoty:

Metoda nevrací žádnou hodnotu.

#### Poznámky:

Procedura vytvoří stránku s identifikátorem cidTermSetupPage.